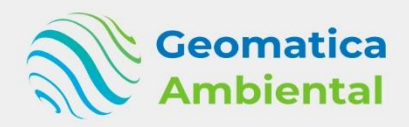

## **PREMIUM**

# Creación de aplicativo móvil para recolección datos geoespacial utilizando **Mergin Maps en QGIS**

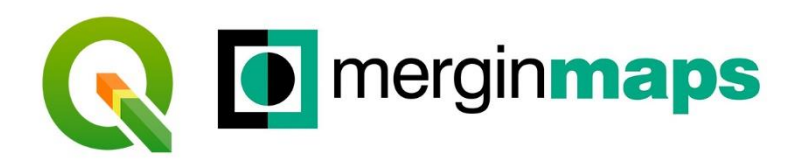

9:41

Last Edit

tree\_newest

□ 2023-01-09 18:02:12

This tree is healthy without any

Feature

9:41

Q Search

 $20.0<sub>m</sub>$ 

 $\frac{1}{2}$ 

 $\odot$ 

 $\circledcirc$ 

Liyers

 $\Theta$ 

 $\odot$ 

 $\odot$ 

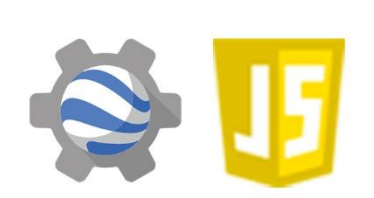

Geolocalización, la capacidad de agregar y editar datos en el campo, y la sincronización en tiempo real.

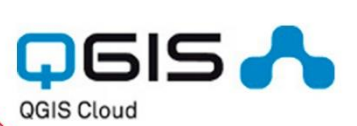

#### **WWW.GEOMATICA.PE** +51 995664488 info@geomatica.pe

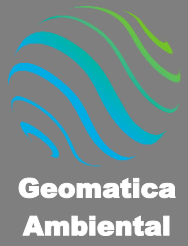

#### **Introducción**

¿Eres nuevo en Aplicativo móvil Geoespacial? si es así, ¡estás en el lugar correcto!, este curso te ayudará desde cero crear un aplicativo, desde la configuración en QGIS, simbología, etiquetado, creación de campos de atributos especificando el tipo de variables a recolectar, también automatización de datos específicos.

La creación de una aplicación móvil para la recolección de datos geoespaciales utilizando Mergin Maps en QGIS implica varios pasos. Mergin es una plataforma de recopilación de datos geoespaciales basada en la nube que se integra con QGIS para facilitar la recolección de datos en campo. detailler and platafon pasos. Mergin es una platafon geoespaciales basada en la nube<br>facilitar la recolección de datos en d<br>facilitar la recolección de datos en d<br>**Lo que aprenderás**<br>**CO que aprenderás**<br>**CO que aprenderás** 

### Lo que aprenderás

- Crear una aplicación que permita la visualización de mapas, la captura de datos geoespaciales.
- características como la geolocalización, la capacidad de agregar y editar datos en el campo, y la sincronización en tiempo real.
- Proporcionar a los usuarios una herramienta que mejore la toma de decisiones.

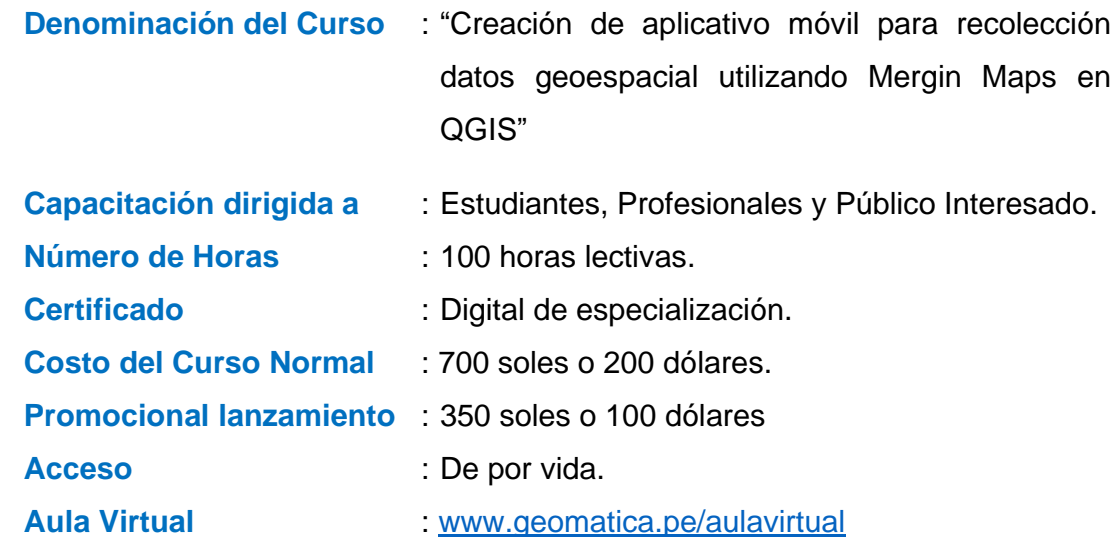

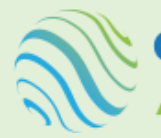

Geomatica

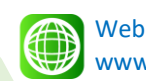

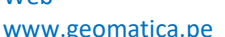

Email info@geomatica.pe

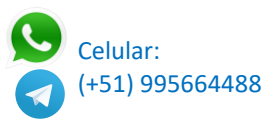

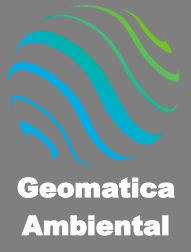

Se otorgará el certificado a los participantes que han aprobado con una nota mínima de 70 en el curso, incluyendo sus horas lectivas y será publicado en la página web: [https://www.geomatica.pe/certificados.](https://www.geomatica.pe/certificados)

### Ponente

Profesional en Ing. Recursos Naturales Renovables mención Forestal, egresado de Maestría en Ciencias en Agroecología mención Gestión Ambiental - UNAS. Con más de 10 años de experiencia y servicios en el manejo, procesamiento y análisis de imágenes satelitales ópticas, con estudios de diplomado en Sistemas de Información Geográfico, manejando variedad de software R, ArcGIS, QGIS, ERDAS. Especialista SIG y Teledetección realizando consultorías y capacitaciones. mencion Forestal, egresado de<br>
Ciencias en Agroecología menn<br>
Ambiental - UNAS. Con más de<br>
experiencia y servicios en el manejo,<br>
y análisis de imágenes satelitales<br>
estudios de diplomado en Sistemas de<br>
Geográfico, manej

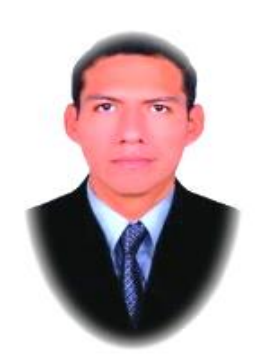

Ing. Nino Bravo Morales Especialista Geomática

Para cumplir con los objetivos trazados se aplicará metodologías interactivas con ponencias teórico-prácticos, como se detalla a continuación:

- ✓ **Exposiciones:** Para brindar herramientas teóricas que proporcionen elementos conceptuales, se utilizará material de soporte que contribuya en la visualización y asimilación de los conocimientos.
- ✓ **Prácticas:** A través de ejercicios prácticos y conceptuales, donde los participantes podrán reconocer y explorar sus capacidades en un proceso permanente de interacción con el docente y compañeros.
- Discusión Participativa: Lo cual se realizará mediante una retroalimentación de lo aprendido, los miembros exponen sus dudas, inquietudes y conclusiones, mediante un foro.

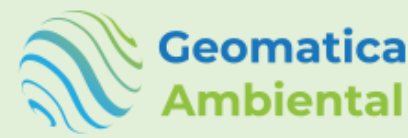

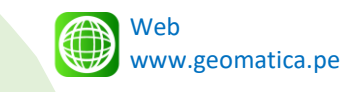

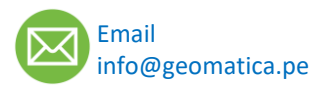

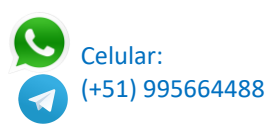

Especialízate con los mejores: **www.geomatica.pe** 

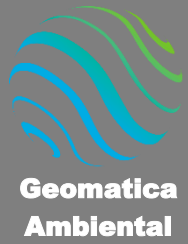

## **TEMARIO DEL CURSO**

#### **1. Introducción aplicativo SIG**

- 1.1. Introducción
- 1.2. Procesos del aplicativo
- 1.3. Reglas para app formulario SIG
- 1.4. Objetivo del formulario recolectar

#### **2. Introducción SIG con QGIS**

- 2.1. Qué es SIG
- 2.2. Instalación de QGIS
- 2.3. Configuración de QGIS
- 2.4. Generar mapa base con Tiles XYZ
- 2.5. Crear vectores (Punto, Línea y polígono)
- 2.6. Trabajar con atributos
- 2.7. Determinar geometrías

#### **3. Sistema de Referencia de Coordenadas (SRC)**

- 3.1. Proyección geográfica
- 3.2. Proyección UTM
- 3.3. Proyección nuestro proyecto QGIS
- 3.4. Visualización de proyección datos geoespaciales
- 3.5. Reproyectar vectores o ráster

#### **4. Generar el área de estudio proyecto**

- 4.1. Obtención de limites administrativo
- 4.2. Seleccionar según área de estudio.
- 4.3. Generar el recuadro delimitador.
- 4.4. Determinar el buffer en el área de estudio.
- 4.5. Exportar limites administrativo seleccionado.

#### **5. Obtención de imágenes satélite Google Earth Engine**

- 5.1. Registro en Google Earth Engine
- 5.2. Subir tu área de estudio GEE
- 5.3. Descargar satélite Sentinel2

#### **6. Preparación del mapa base en QGIS**

- 6.1. Añadir mapa base XYZ Tiles.
- 6.2. Generar XYZ Tiles según área estudio.
- 6.3. Obtención de base vectorial ANP, BPP, centro poblado.
- 6.4. Generar composición de bandas RGB Sentinel2.
- 6.5. Recortar según área de estudio.
- 6.6. Generar XYZ Tiles mediante ráster.

#### **7. Configuración del proyecto QGIS – Formulario SIG**

- 7.1. Guardar proyecto QGIS
- 7.2. Guardar el proyecto en GeoPackage
- 7.3. Proyección zona estudio UPSG

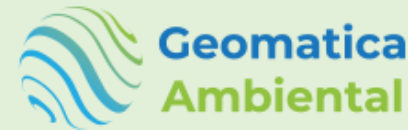

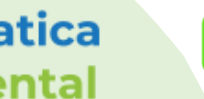

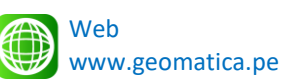

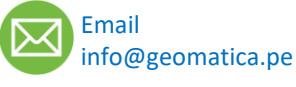

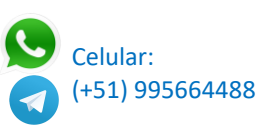

**Geomatica Ambiental** Especialízate con los mejores: **www.geomatica.pe** eomatica Amb

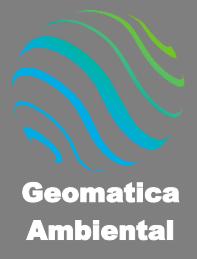

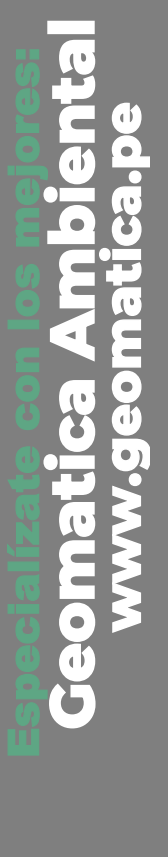

- 7.4. Configuración de guardar ruta relativa
- 7.5. Configuración de la extensión estudio

#### **8. Creación de vectores editable a recolectar GeoPackage**

- 8.1. Creación puntos (Productor) con los atributos específicos.
- 8.2. Creación de línea (Camino) con los atributos específicos.
- 8.3. Creación de polígono (Predio Agricultor) con los atributos específicos.

#### **9. Configuración de simbología y etiquetado**

- 9.1. Simbología y etiquetado puntos
- 9.2. Simbología y etiquetado línea
- 9.3. Simbología y etiquetado polígono
- 9.4. Visibilidad de capas y etiquetas en QGIS
- 9.5. Guarda datos y estilos en un archivo GeoPackage

#### **10. Configuración de vector con formulario Productor (Punto)**

- 10.1. Disposición del formulario
- 10.2. Generar id único registro
- 10.3. Generar fecha actual automatizado
- 10.4. Generar ubicación limite administrativo
- 10.5. Texto predeterminado
- 10.6. Generar coordenada (X, Y, Z)
- 10.7. Configuración de edad productor
- 10.8. Generar categorías manuales
- 10.9. Generar categoría con tabla
- 10.10.Configurar el ingreso productor mínimo y máximo.
- 10.11.Generar número deslizantes
- 10.12.Configuración de subir fotos
- 10.13.Fechas modificables
- 10.14.Generar categorías mediante CSV
- 10.15.Selección de múltiples categorías
- 10.16.Generar lista deslizante de intensidad 0 100%
- 10.17.Generar pregunta utilizando booleano
- 10.18.Relación de valores automático según filtro
- 10.19.Controlador de visibilidad con booleano

#### **11. Configuración de vector con formulario Camino (Línea)**

- 11.1. Generar geometría longitud
- 11.2. Nombre del camino.
- 11.3. Tipo de vía de acceso

#### **12. Configuración de vector con formulario Predio (Polígono)**

- 12.1. Generar geometría área
- 12.2. Generar geometría de perímetro
- 12.3. Código predio

#### **13. Introducción Mergin Maps**

- 13.1. Crear cuenta Mergin Maps
- 13.2. Activar por correo y actualizar perfil

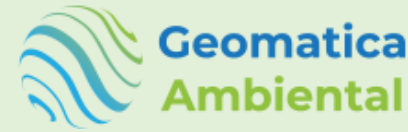

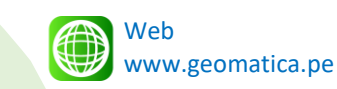

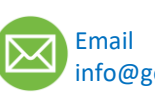

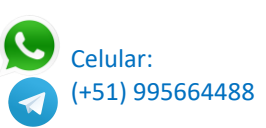

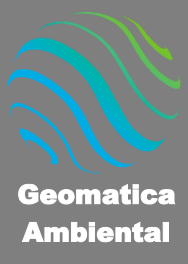

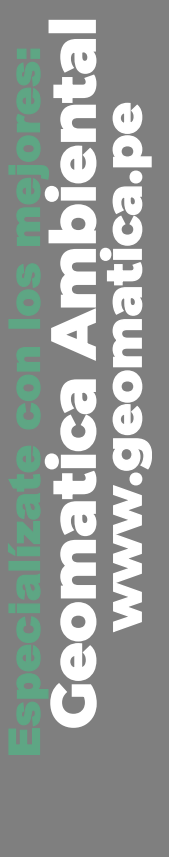

- 13.3. Espacio de trabajo en Mergin Maps
- 13.4. Suscripciones de prueba, almacenamiento, usuarios y proyectos
- 13.5. Cambiar suscripciones individual, profesional o equipo
- 13.6. Solicitar plan académico o ONG sin fines de lucro.
- 13.7. Rol de miembros a invitar proyecto.
- 13.8. Generación de proyecto web.

#### **14. Características complemento Mergin Maps en QGIS**

- 14.1. Instalación del plugin
- 14.2. Iniciar usuario y contraseña
- 14.3. Características básicas de Mergin en QGIS
- 14.4. Crear un proyecto Básico por defecto Mergin
- 14.5. Actualizar el proyecto básico.

#### **15. Configuración proyecto QGIS y Mergin**

- 15.1. Capacidades de la capa Búsqueda de registro
- 15.2. Nombres de las fotos
- 15.3. Calidad de fotografía (alta, media o baja).
- 15.4. Ajuste vectorial
- 15.5. Forma avanzada de autoensamblado en QGIS
- 15.6. Crear un vector tipo línea track
- 15.7. Configurar Track activo

#### **16. Sincronización del proyecto QGIS con el servicio en la nube Mergin**

- 16.1. Empaquetar el proyecto QGIS Actual Mergin.
- 16.2. Instalar aplicativo Mergin Maps.
- 16.3. Iniciación del aplicativo.
- 16.4. Sincronizar proyecto recién creado.

#### **17. Recolección de datos en campo**

- 17.1. Recomendaciones antes de ir al campo
- 17.2. Iniciación activando ubicación
- 17.3. Actualización del proyecto
- 17.4. Activar el método track
- 17.5. Registro de datos del productor y cultivo.
- 17.6. Registro de caminos
- 17.7. Registro de predio productor.

#### **18. Sincronización de los datos recolectados en el proyecto QGIS**

- 18.1. Sincronizar el proyecto en QGIS
- 18.2. Verificación de actualización de datos
- 18.3. Exportación en tablas o shapefile
- 18.4. Análisis de datos en QGIS y Excel.

#### **19. Publicación de mapas, datos y servicios Web**

- 19.1. Instalación plugin QGIS Cloud
- 19.2. Crear una cuenta gratuitita QGIS Cloud
- 19.3. Inicio de sesión y creación de una base de datos
- 19.4. Publicar los datos a la web.

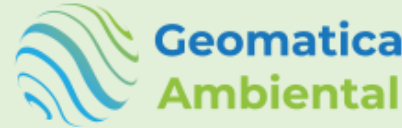

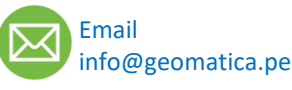

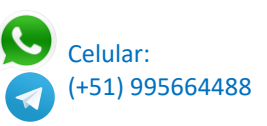

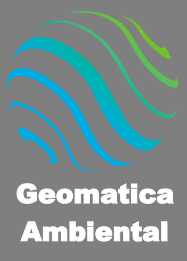

**Geomatica Ambiental** 

especialízate con los mejores: **www.geomatica.pe** 

eomatica Ambi<br>www.geomatica

## **FORMA DE PAGO**

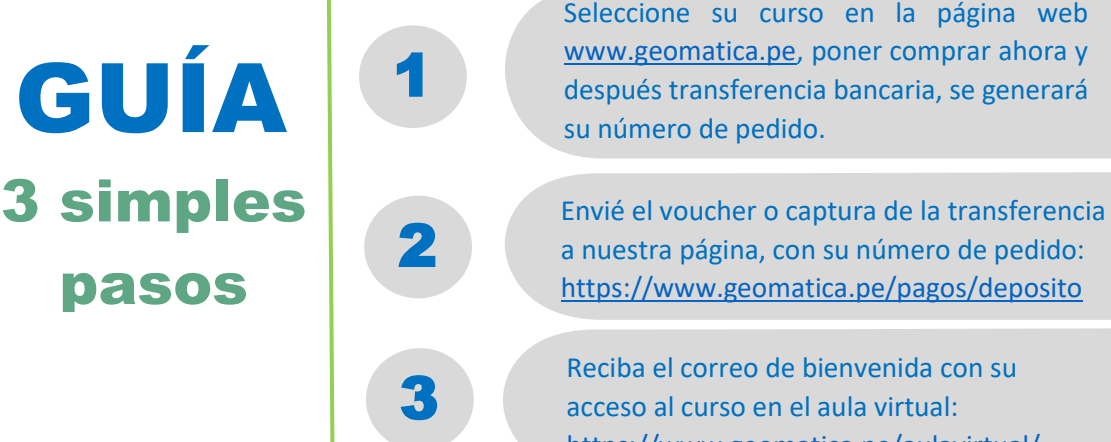

<https://www.geomatica.pe/aulavirtual/>

## **Depósito o Transferencia**

Lista de cuentas nacionales Perú:

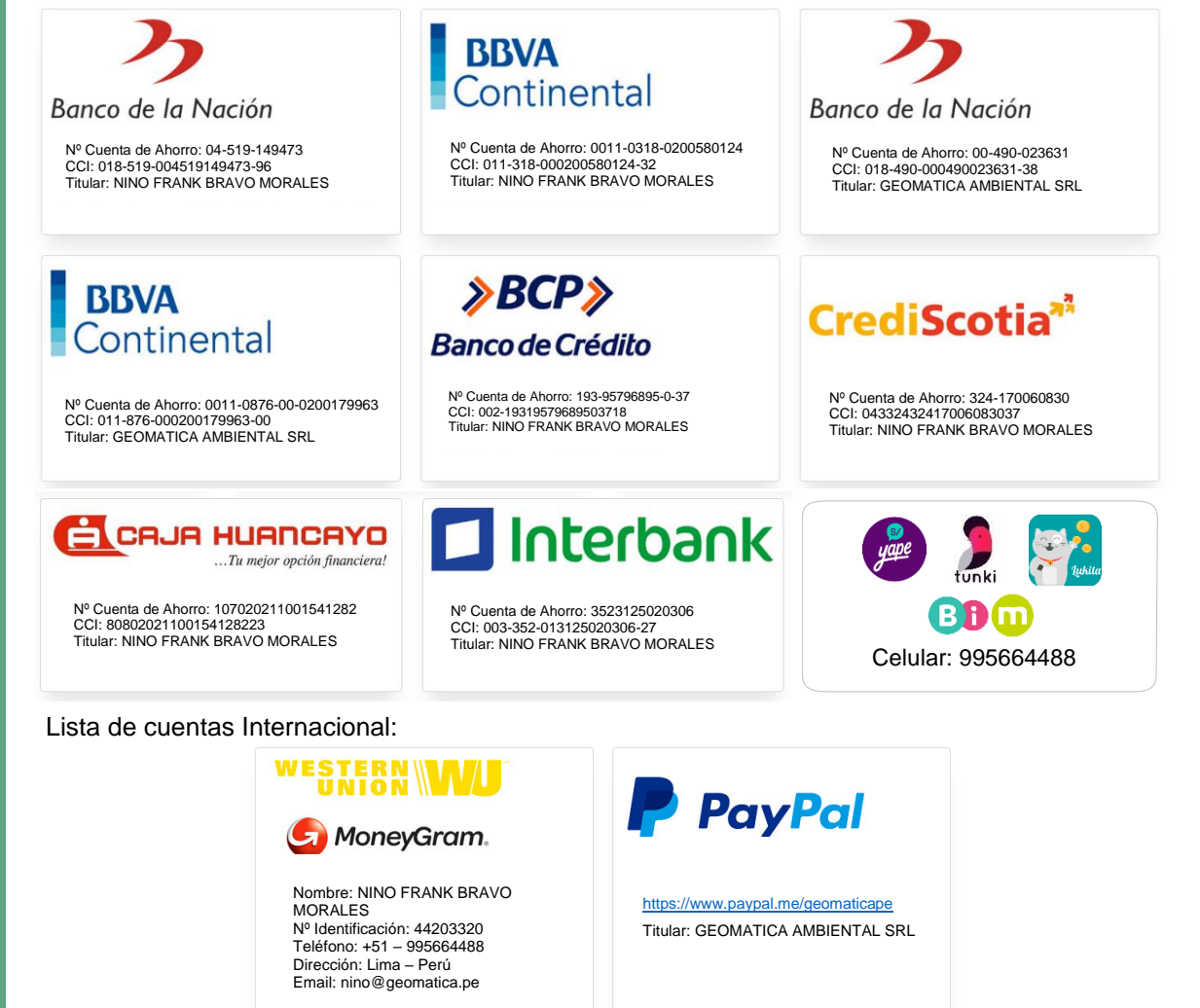

Pagando con PayPal tiene opción de pagar con su tarjeta de crédito.

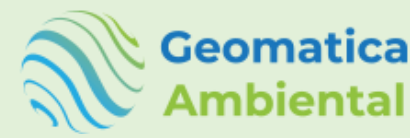

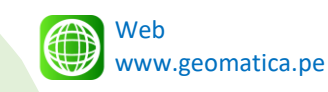

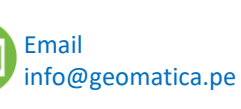

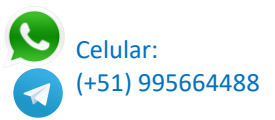